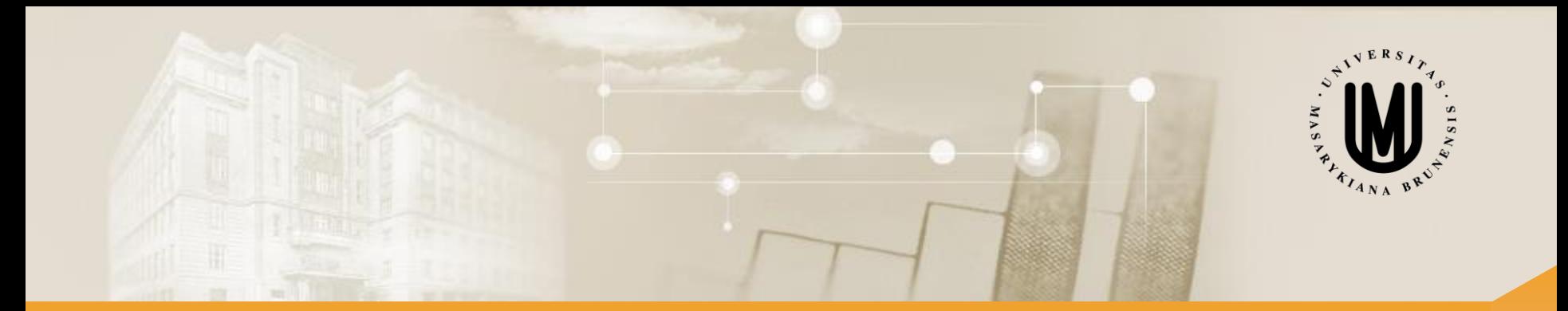

# **Vícerozměrné metody – cvičení**

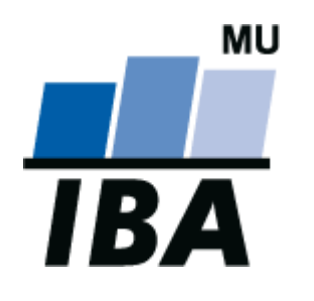

#### RNDr. Eva Koriťáková

Podzim 2016

© Institut biostatistiky a analýz

#### Analýza hlavních komponent – opakování

- anglicky Principal component analysis (PCA)
- snaha redukovat počet proměnných nalezením nových latentních proměnných (hlavních komponent) vysvětlujících co nejvíce variability původních proměnných
- nové proměnné (y<sub>1</sub>, y<sub>2</sub>) lineární kombinací původních proměnných (x<sub>1</sub>, x<sub>2</sub>)

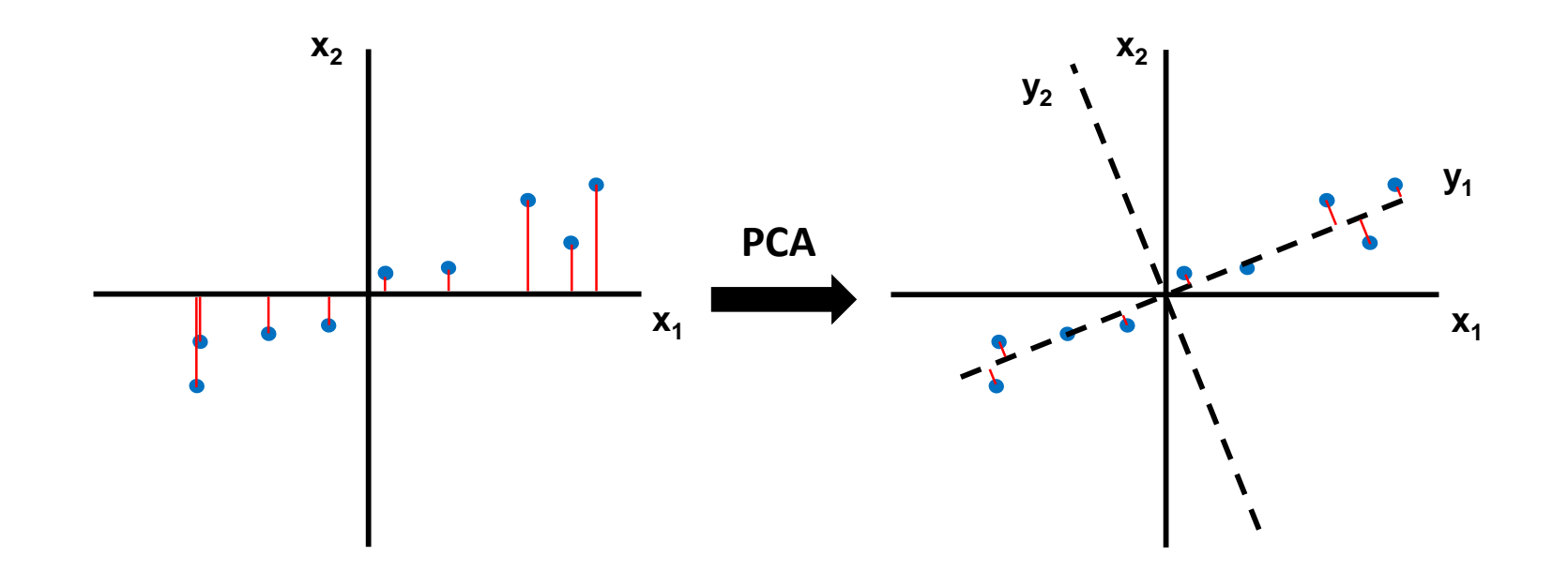

### Analýza hlavních komponent – opakování II

- vstup do PCA?
- hlavní komponenty odpovídají čemu?
- variabilita vysvětlená příslušnou komponentou odpovídá čemu?
- vlastní vektory seřazeny jak?
- předpoklady?

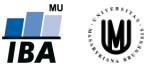

### Analýza hlavních komponent – opakování II

- vstup do PCA:
	- kovarianční matice
	- matice korelačních koeficientů
- hlavní komponenty odpovídají vlastním vektorům kovarianční matice (či matice korelačních koef.)
- variabilita vysvětlená příslušnou komponentou odpovídá vlastním číslům
- vlastní vektory seřazeny podle vlastních hodnot (sestupně)  $\Rightarrow$  vybráno prvních *m* komponent vyčerpávajících nejvíce variability původních dat
- předpoklady: kvantitativní proměnné s normálním rozdělením

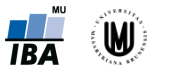

#### Analýza hlavních komponent – volba asociační matice

- **kovarianční (disperzní) matice** data centrována (od každé příznakové proměnné odečtena její střední hodnota) – zohledňován rozptyl původních dat
- **matice korelačních koeficientů** data standardizována (odečtení středních hodnot a podělení směrodatnými odchylkami) – použití pokud mají proměnné různá měřítka

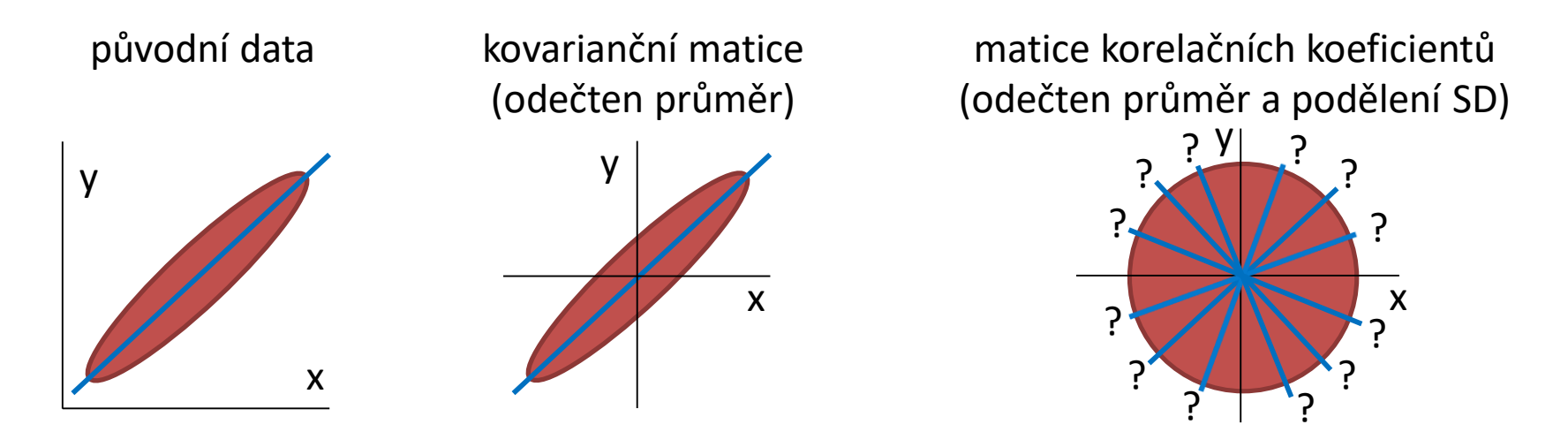

• **každou úpravou původních dat přicházíme o určitou informaci !!!**

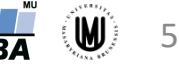

### Analýza hlavních komponent – postup

- 1. Volba asociační matice (autokorelační, kovarianční nebo kor. koeficientů)
- 2. Výpočet vlastních čísel a vlastních vektorů asociační matice:
	- vlastní vektory definují směr nových faktorových os (hlavních komponent) v prostoru
	- vlastní čísla odrážejí variabilitu vysvětlenou příslušnou komponentou
- 3. Seřazení vlastních vektorů podle hodnot jim odpovídajících vlastních čísel (sestupně)
- 4. Výběr prvních *m* komponent vyčerpávajících nejvíce variability původních dat

#### Identifikace optimálního počtu hlavních komponent pro další analýzu

- pokud je cílem ordinační analýzy vizualizace dat, snažíme se vybrat 2-3 komponenty
- pokud je cílem ordinační analýzy výběr menšího počtu dimenzí pro další analýzu, můžeme ponechat více komponent (např. u analýzy obrazů MRI je úspěchem redukce z milionu voxelů na desítky)
- kritéria pro výběr počtu komponent:
	- 1. Kaiser Guttmanovo kritérium:
		- pro další analýzu jsou vybrány osy s vlastním číslem >1 (při analýze matice korelačních koeficientů) nebo větším než průměrná hodnota vlastních čísel (při analýze kovarianční matice)
		- logika je vybírat osy, které přispívají k vysvětlení variability dat více, než připadá rovnoměrným rozdělením variability
	- 2. Sutinový graf (scree plot)
		- grafický nástroj hledající zlom ve vztahu počtu os a vyčerpané variability
	- 3. Sheppardův diagram
		- grafická analýza vztahu mezi vzdálenostmi objektů v původním prostoru a redukovaném prostoru o daném počtu dimenzí

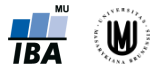

### Sutinový graf (scree plot)

Zlom ve vztahu mezi počtem vlastních čísel a jimi vyčerpanou variabilitou – pro další analýzu použity první dvě faktorové osy

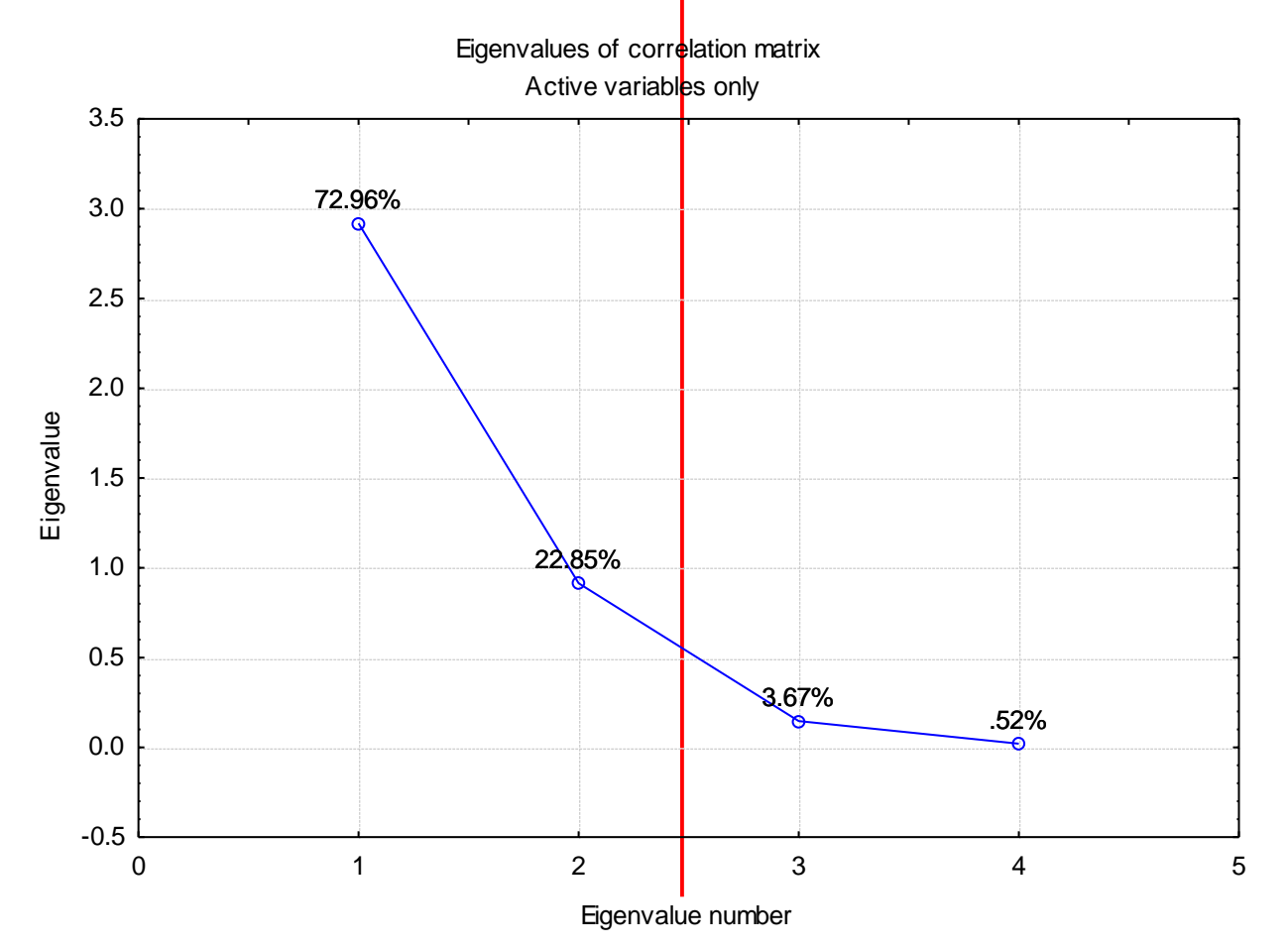

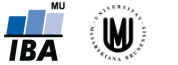

## Sheppardův diagram

- Vztahuje vzdálenosti v prostoru původních proměnných ke vzdálenostem v prostoru vytvořeném PCA
- Je třeba brát ohled na typ PCA (korelace vs. kovariance)
- Obecná metoda určení optimálního počtu dimenzí v ordinační analýze (třeba respektovat použitou asociační metriku)

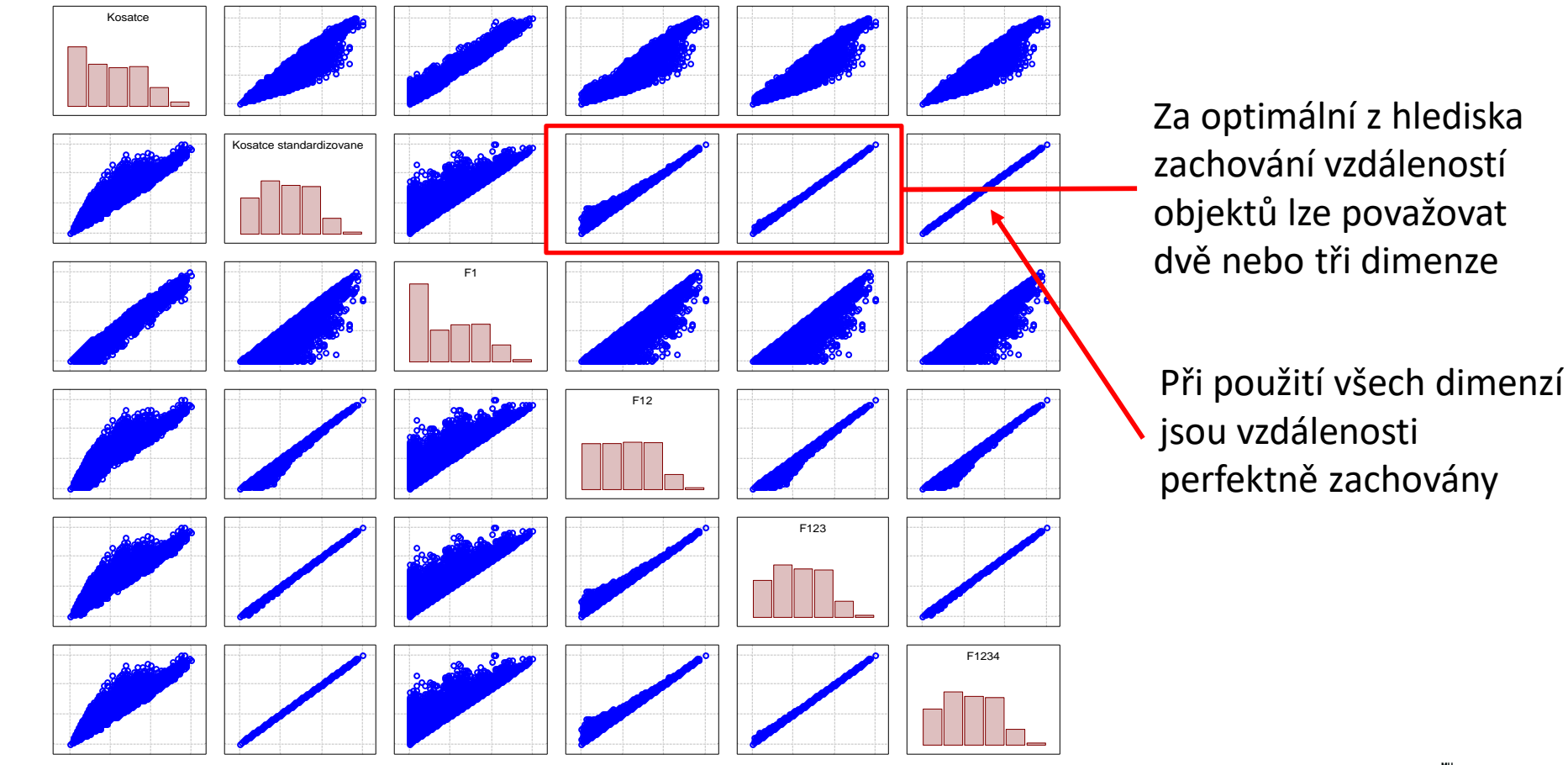

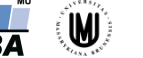

PCA – příklad

• data:

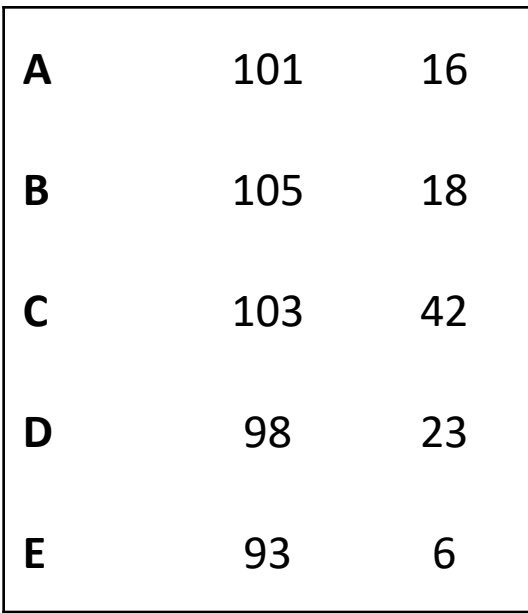

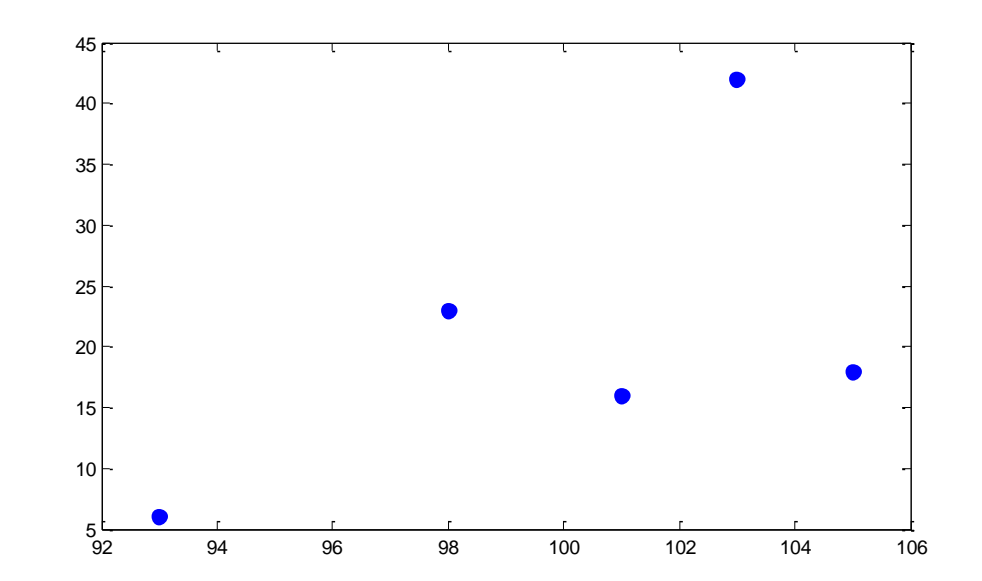

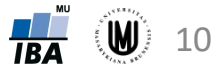

#### PCA – příklad – ruční počítání I

• data:

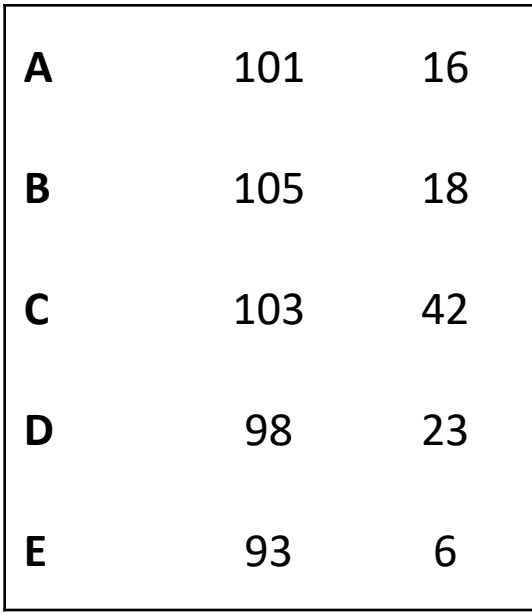

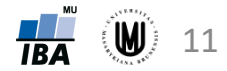

#### PCA – příklad – ruční počítání II

data:

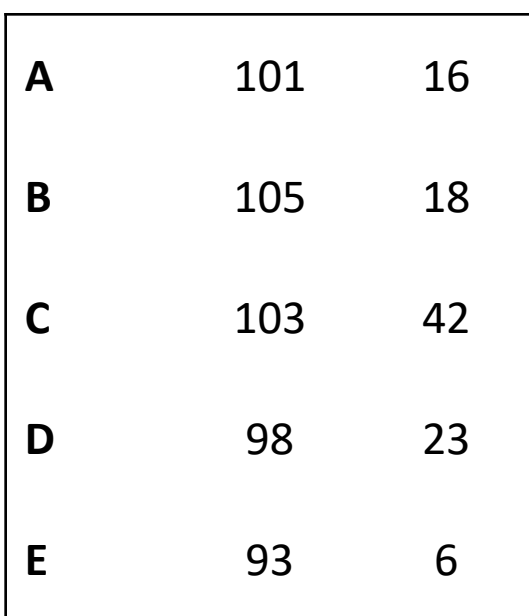

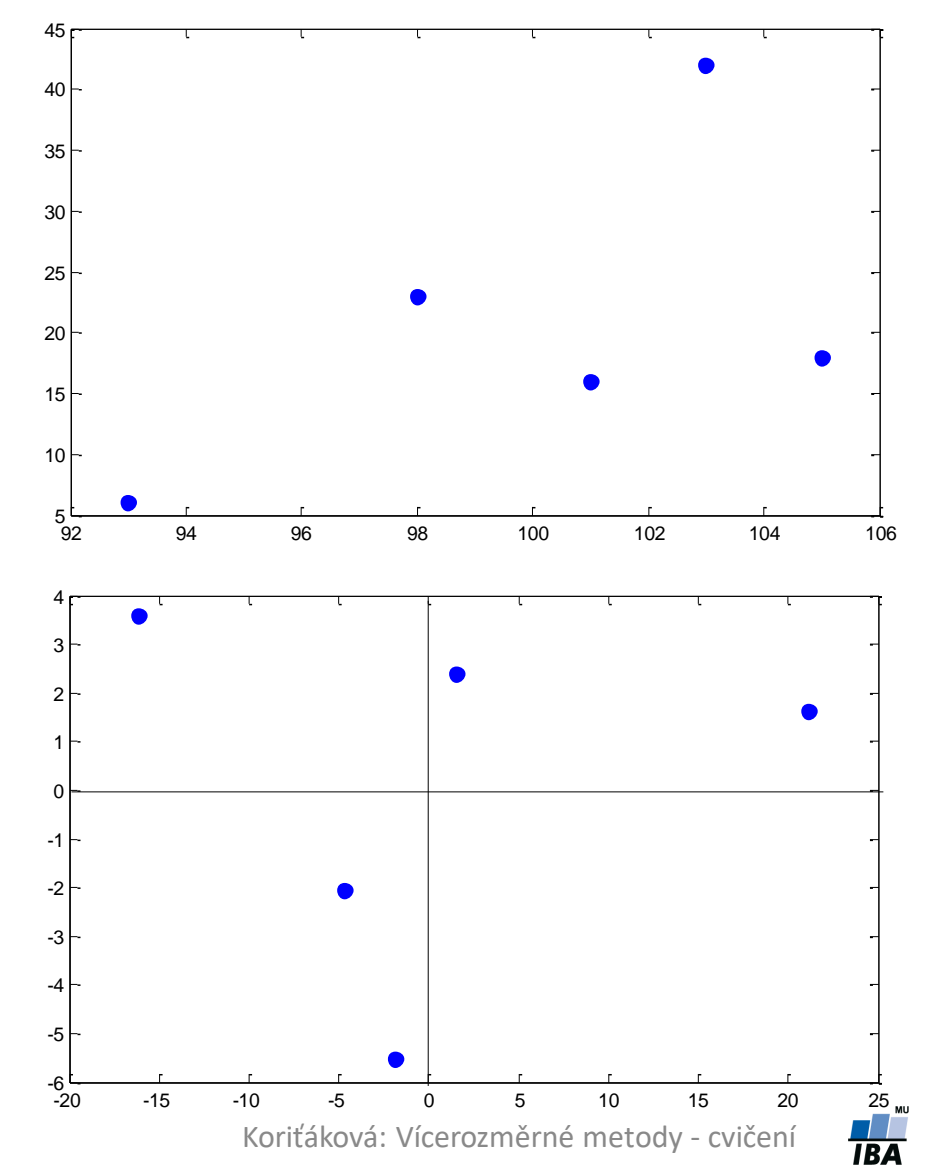

**W** 12

#### PCA – příklad – řešení v softwaru Statistica I

• vykreslení datového souboru včetně textových popisků: Graphs – Scatterplots... – zvolit proměnné (výška jako X, váha jako Y) – OK – vypnout zatržení "Fit type" Linear – na záložce Options 1 zatrhnout "Display case labels" – Case labels ze Spreadsheet změnit na Variable a vybrat proměnnou id – OK

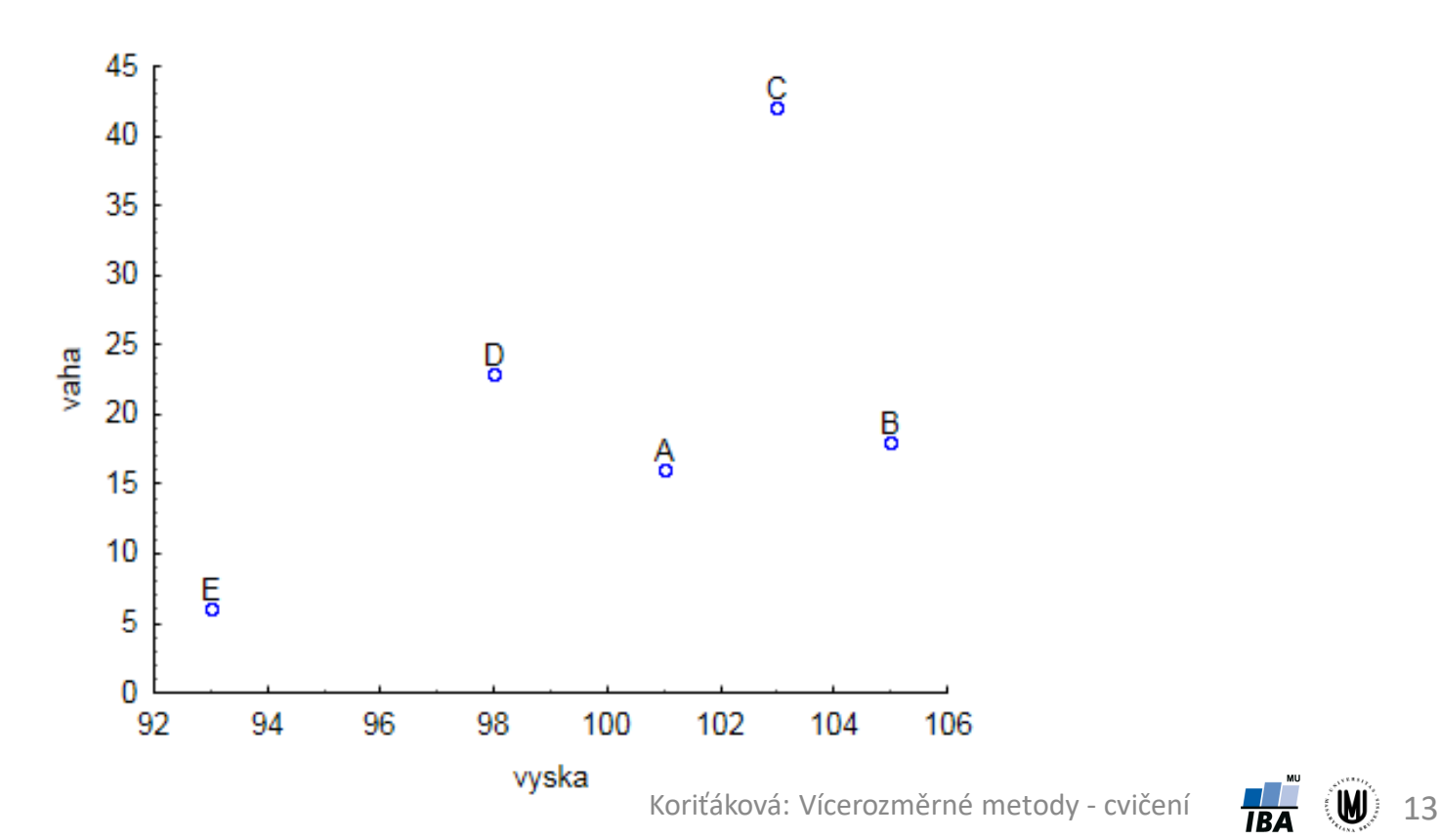

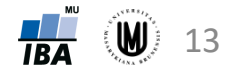

### PCA – příklad – řešení v softwaru Statistica II

Výpočet PCA – postup:

- Statistics Multivariate Exploratory Techniques Principal Components & Classification Analysis – zvolit proměnné jako "Variables for analysis" , na záložce Advanced zvolit "Correlations" nebo "Covariances" – OK
- záložka Descriptives "Covariance matrix"
- záložka Variables:
	- "Eigenvectors" (vlastní vektory), "Eigenvalues" (vlastní čísla včetně procenta vyčerpané variability), "Scree plot" (sutinový graf)
	- "Factor & variable correlations" (korelace nových faktorových os s původními proměnnými)
	- "Factor coordinates of variables" jsou souřadnice vlastních vektorů, kterým odpovídá graf "Plot var. factor coordinates, 2D" (čím menší úhel svírá původní proměnná s novou faktorovou osou, tím větší vztah má nová faktorová osa s původní proměnnou)
- záložka Cases:
	- "Factor coordinates of cases" (souřadnice dat v novém prostoru data jsou centrována), "Plot case factor coordinates, 2D" (vykreslení dat)

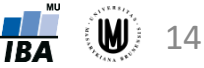

### PCA – příklad 2 – řešení v softwaru Statistica I

- Zadání: Proveďte PCA na objemech 6 mozkových struktur u 833 subjektů.
- Řešení: Statistics Multivariate Exploratory Techniques Principal Components & Classification Analysis

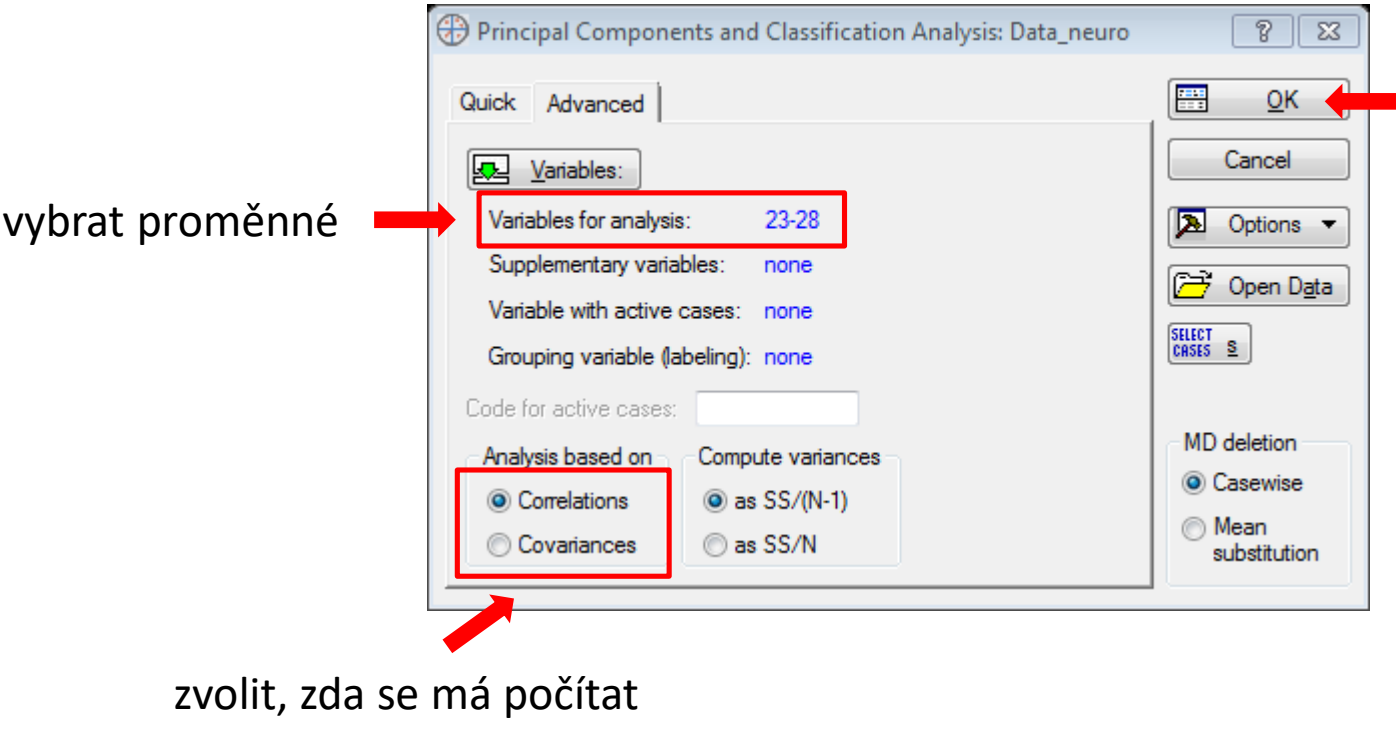

kovarianční či korelační

matice

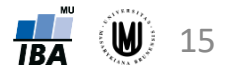

### PCA – příklad 2 – řešení v softwaru Statistica II

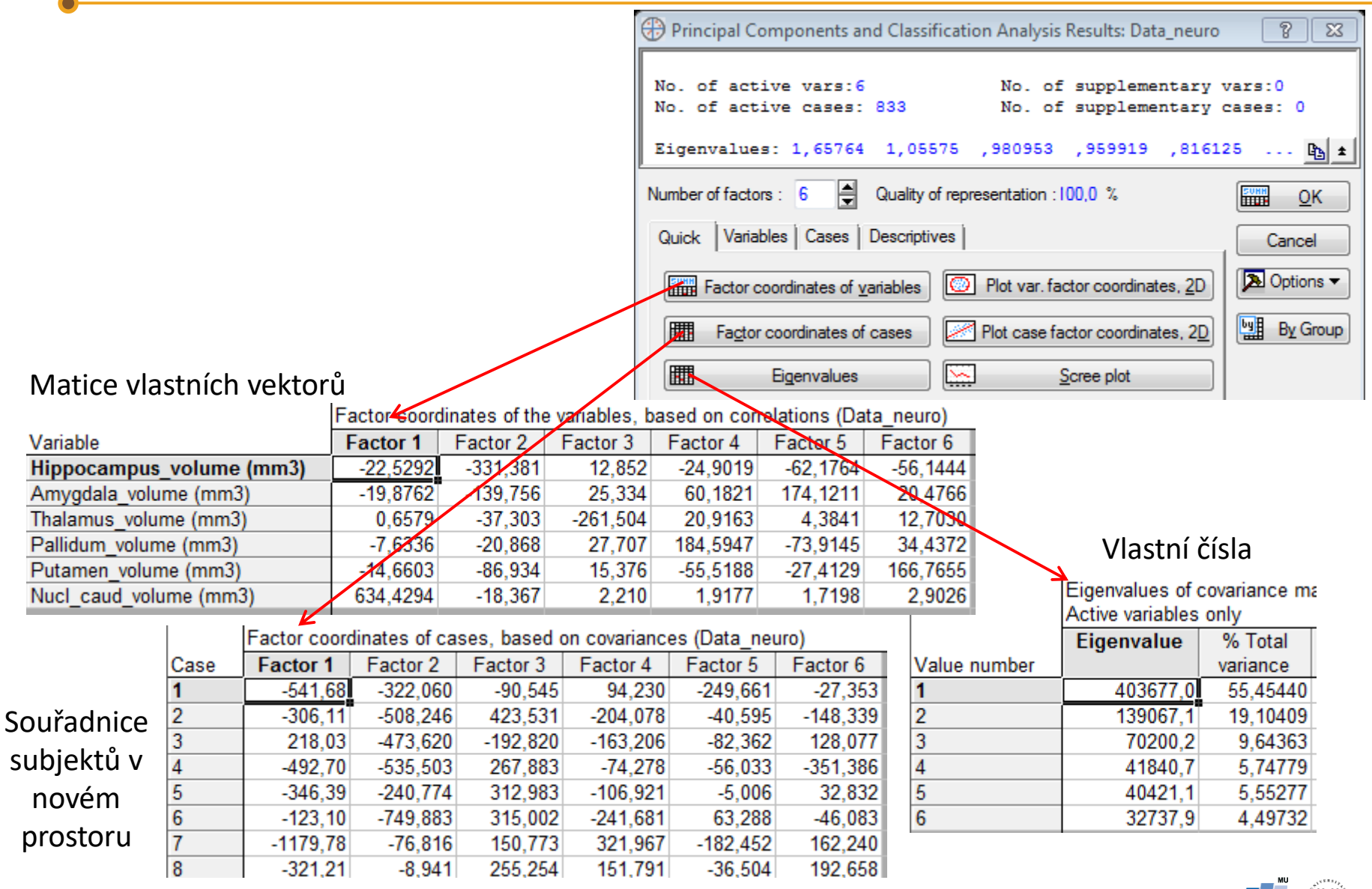

#### PCA – příklad 2 – řešení v softwaru Statistica III

Normalizace vlastních vektorů:

- zkopírovat do Excelu ("Copy with headers")
- použití vzorce: =B3/ODMOCNINA(SUMA.ČTVERCŮ(B\$3:B\$8))

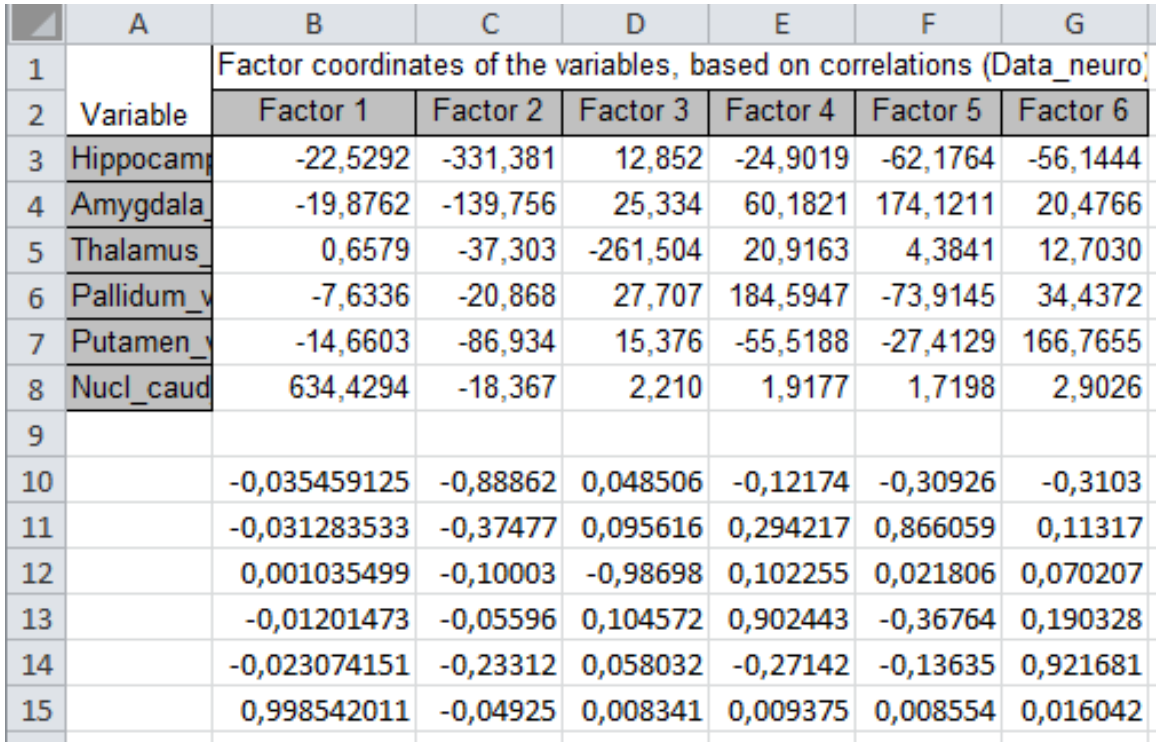

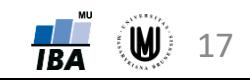

### PCA – příklad 2 – řešení v softwaru Statistica IV

#### Záložka Variables:

#### Factor & variable correlations Factor Coordinates, 2D

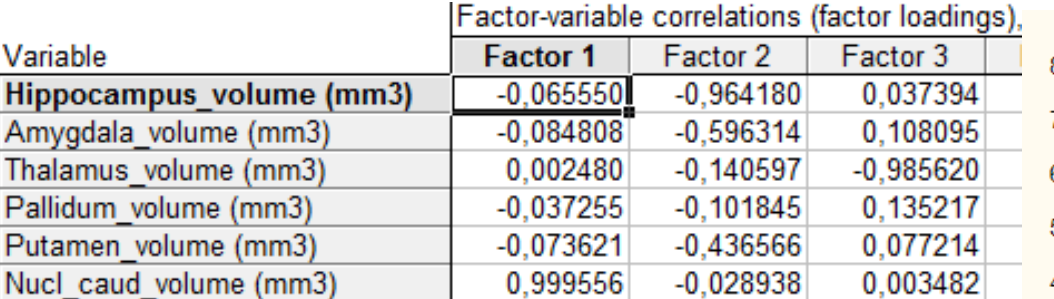

#### Z výsledků vyplývá, že:

- 1. hlavní komponenta je nevíce korelovaná s objemem Nucleus caudatus
- 2. hlavní komponenta je korelovaná s objemem hipokampu a také s objemem amygdaly a putamenu

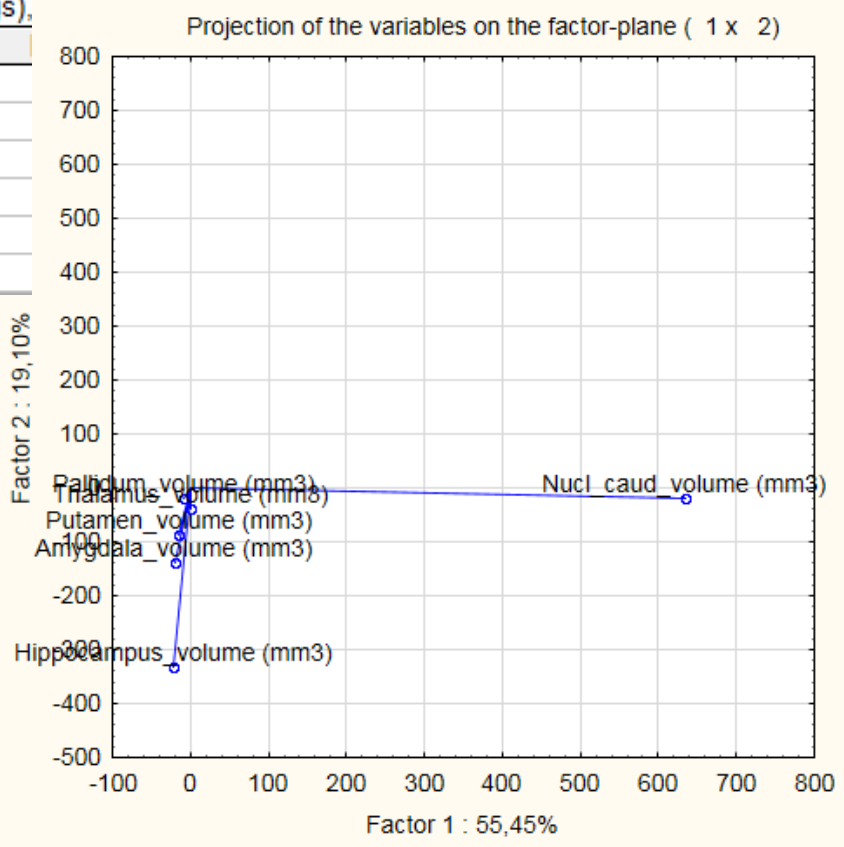

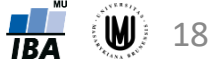

#### PCA – příklad 2 – řešení v Matlabu

- Zadání: Proveďte PCA na objemech 6 mozkových struktur u 833 subjektů.
- Řešení:

 $[num, txt, raw] = xlsread('Data neuro.xlsx',1);$ data = num(:,23:28); % vyber 6 promennych s objemy mozkovych struktur  $[coeff, score, latent] = pca(data);$ 

#### Souřadnice subjektů v novém prostoru

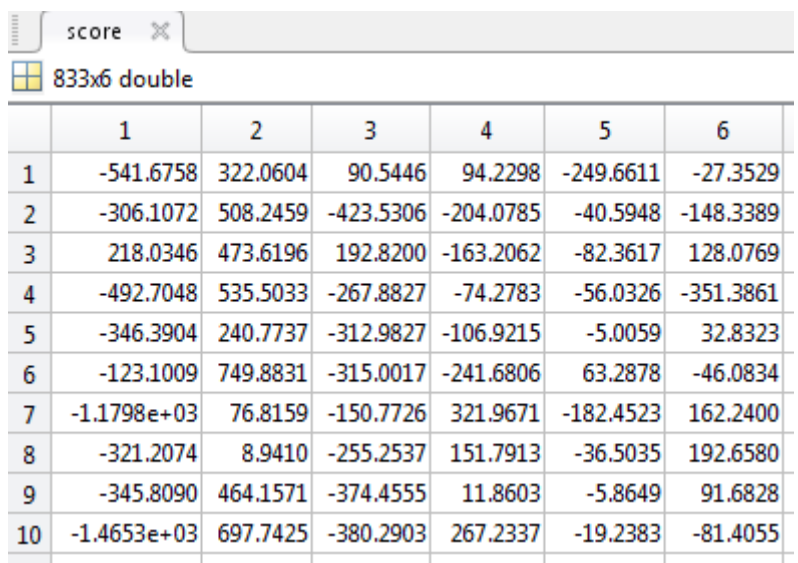

hlavní komponenty jsou ve sloupcích (jsou seřazené podle vlastních čísel); v řádcích jsou subjekty

#### Matice vlastních vektorů

Vlastní čísla

 $\overline{+}$  6x1 double

 $\mathbf{1}$  $\overline{2}$ 

3

4 5

6

latent  $\mathbb{X}$ 

 $\mathbf{1}$  $4.0368e+05$ 

 $1.3907e+05$ 

7.0200e+04  $4.1841e+04$ 

 $4.0421e+04$ 

3.2738e+04

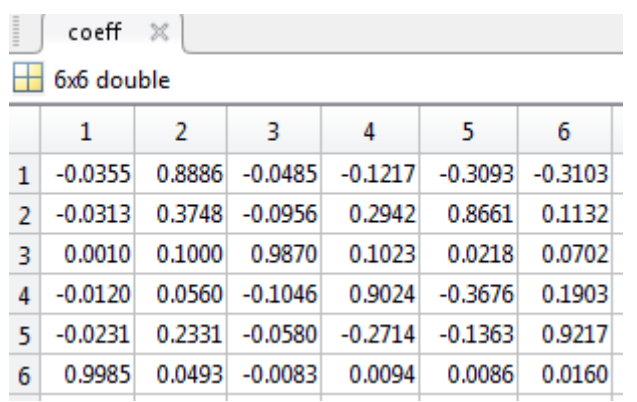

vlastní vektory jsou ve sloupcích (jsou seřazené podle vlastních čísel)

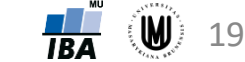